# **Mhelho**

#### Van Start met de SMS module van Belbo

We leven in een tijd waarin we overspoeld worden met e-mails. Als we onze mailbox opendoen bestaat 80 % of meer uit reclame. Soms kan het dan ook gebeuren dat uw bevestiging of herinneringsmail gewoon niet wordt gelezen. Daarom maak je best gebruik van de Belbo SMS functie. De klant ontvangt een SMS 24 uur voor de afspraak ter herinnering aan haar reservatie. SMS is daarom veel directer dan een e-mail. De kostprijs om een SMS te versturen weegt niet op tegen het niet komen opdagen van de klant. Alvorens de SMS te kunnen gebruiken dienen we eerst de instellingen in te brengen.

• In de module **klanten** klik je op het item **Afspraak herinneringen** (email en SMS)

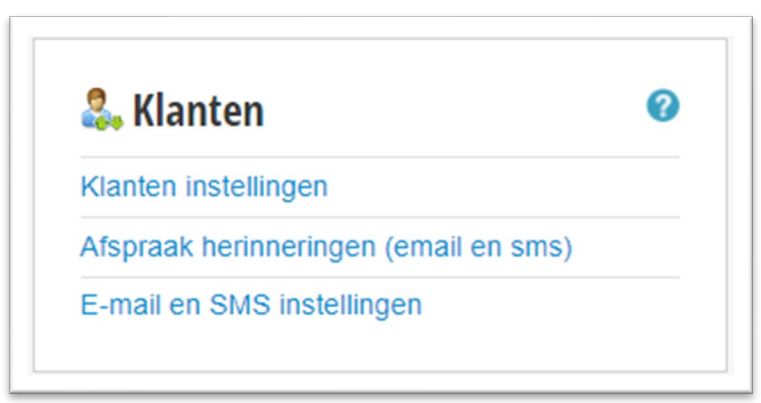

• In het linker menu klik je op SMS vervolgens op instellingen

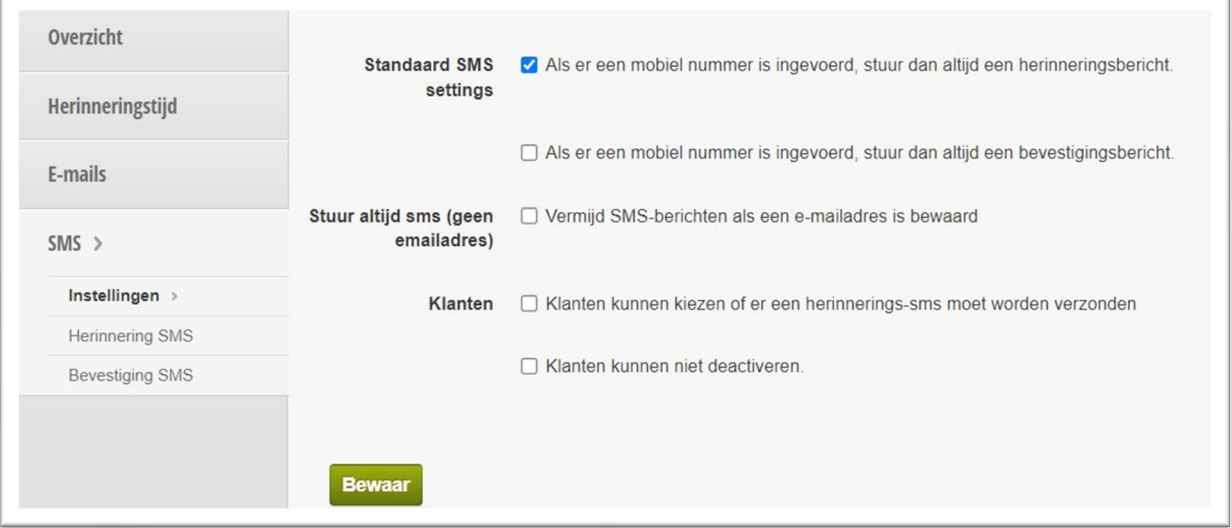

• U kan kiezen om zowel bevestigings-sms'jes te sturen als herinnering sms'jes te versturen. Echter in de praktijk wordt enkel de herinneringsfunctie gebruikt (standaard 24u op voorhand, u kan dit echter zelf aanpassen, indien nodig)

Vervolgens moeten we een andere module activeren om meer parameters in te brengen.

o *Druk op instellingen en geef in het zoekveld het woord SMS in,* 

## **Øbelbo**

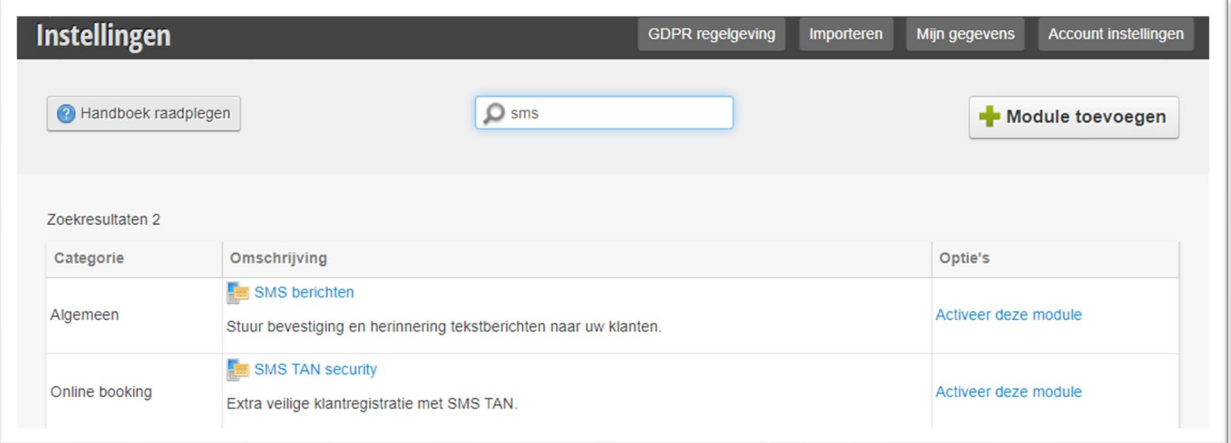

- Daarna activeer je de *sms-berichten, door op activeer deze module te klikken (onder optie's).*
- Het volgende venster verschijnt

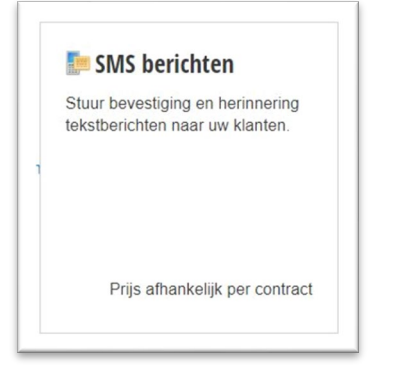

• Klik op **activeren** en daarna op **sluiten**

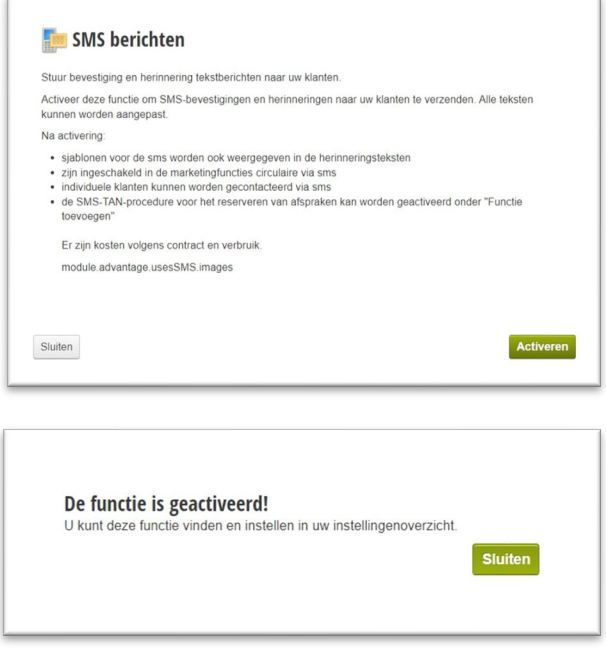

• Stel het scherm in zoals hieronder, bij identificatie geeft u echter de naam in van uw zaak

## *<u>Obelbo</u>*

.

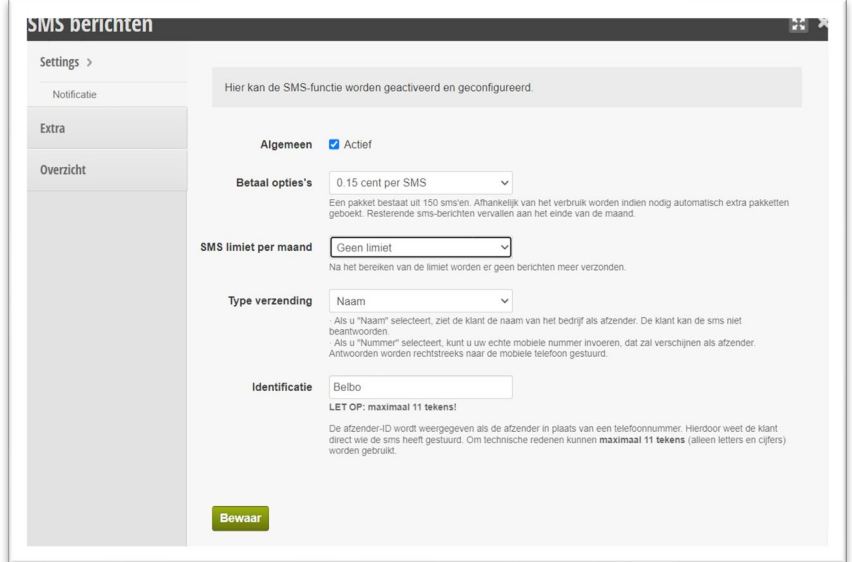

- Druk daarna op extra (in het menu)
- Bij Prefix selecteert u de landcode van België

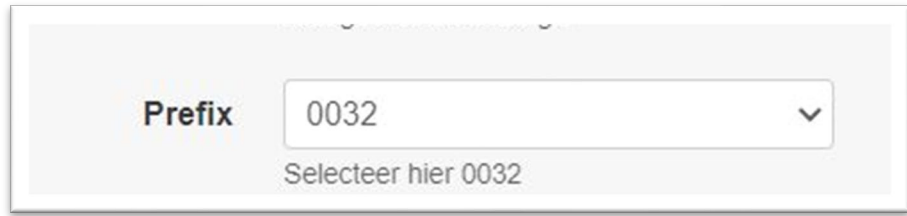

• Ter info, in het menu item overzicht ziet een lijst van alle berichtjes die verzonden zijn. Je kan dus perfect mee opvolgen hoeveel SMS'jes er verstuurd zijn naar uw klanten.

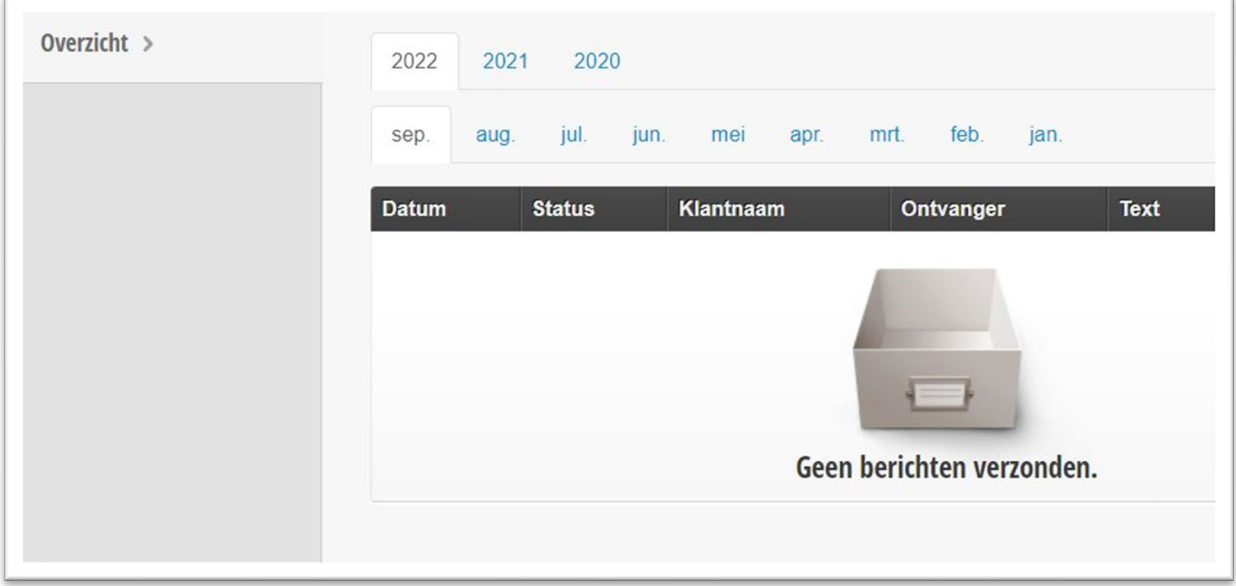

• Sluit de module af door op het kruisje te drukken.

# **Øbelbo**

#### 1.1.1. Instellen van de SMS-teksten.

Ga naar module **klanten**, klik op **afspraak-herinneringen** > menu **sms** > **herinnering SMS**

- Hier geef je de tekst in die je wil versturen naar je klanten.
- Wat betreft de teksten; deze hou je beter kort, je bent beperkt tot 160 karakters.
	- o 1 sms=160 karakters= 1 credit
- Indien je bericht langer is dan 160 karakters worden er 2 credits aangerekend.
- Probeer daarom het gebruik van voor & familie namen te vermijden.
- Ingeven van de tekst van de herinnering SMS:

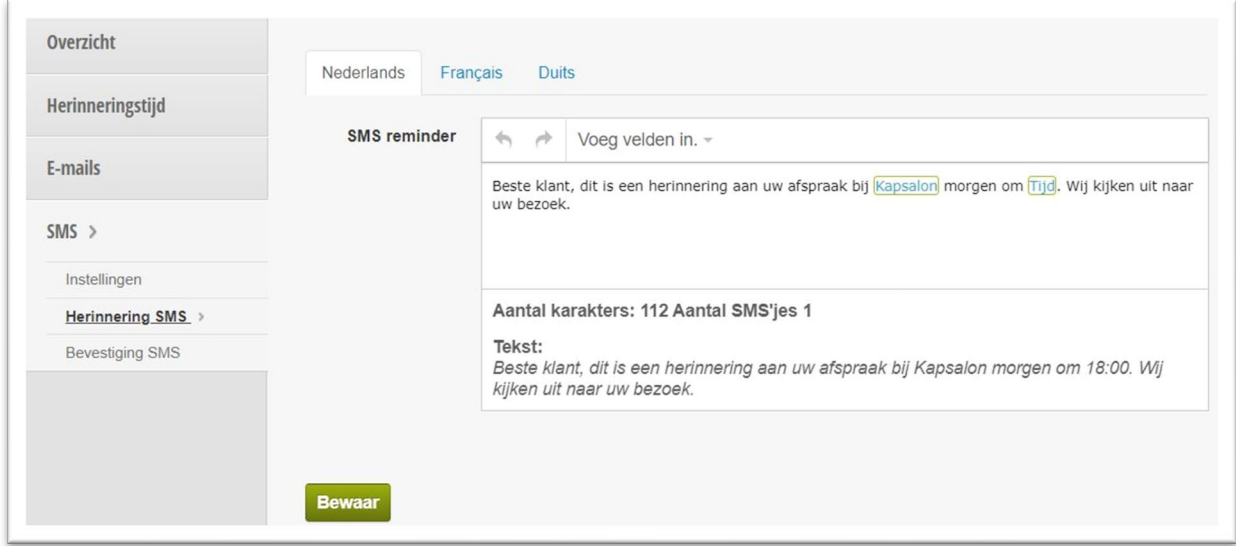

Ingeven van de tekst voor de bevestiging SMS

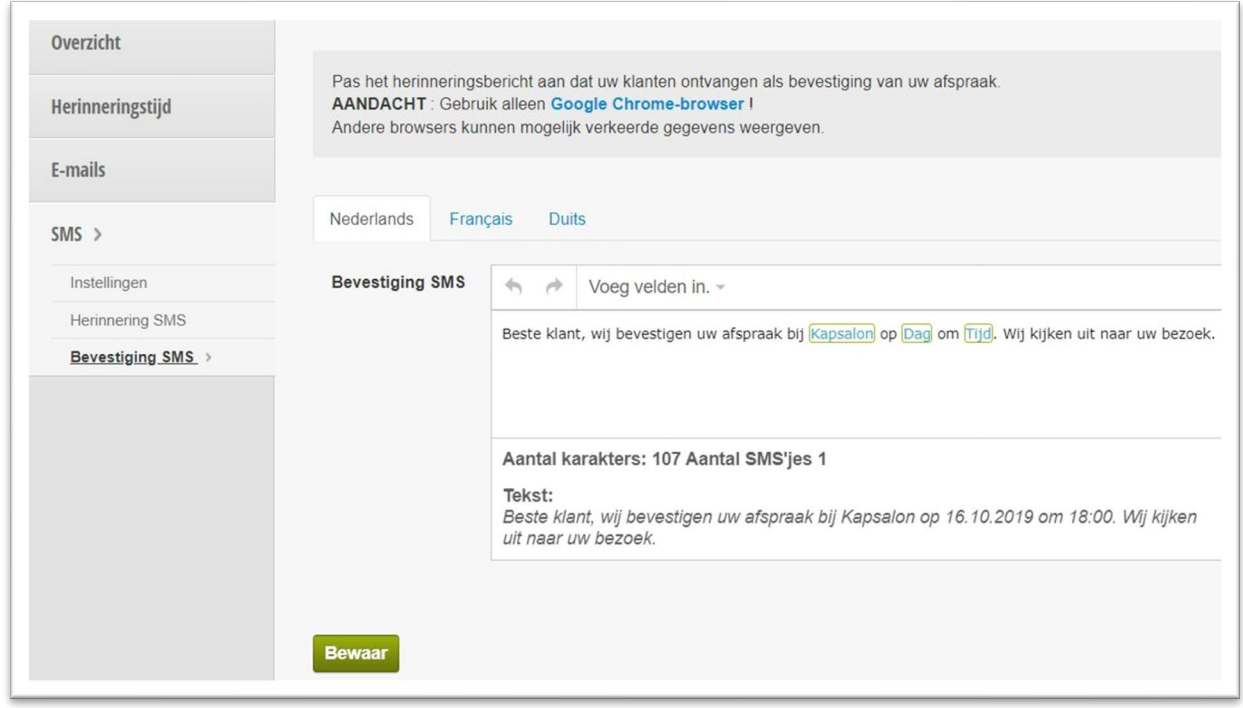

Druk op bewaar om te bevestigen.